## Gif animation ファイル作成方法

- (1) アニメーション構成要素となる複数の静止画像データを準備する。この例では予め時間を少しずつずらした合計 25 枚の数値デ
	- ータ(field\_yz0001 ~ field\_yz0025)を準備している。

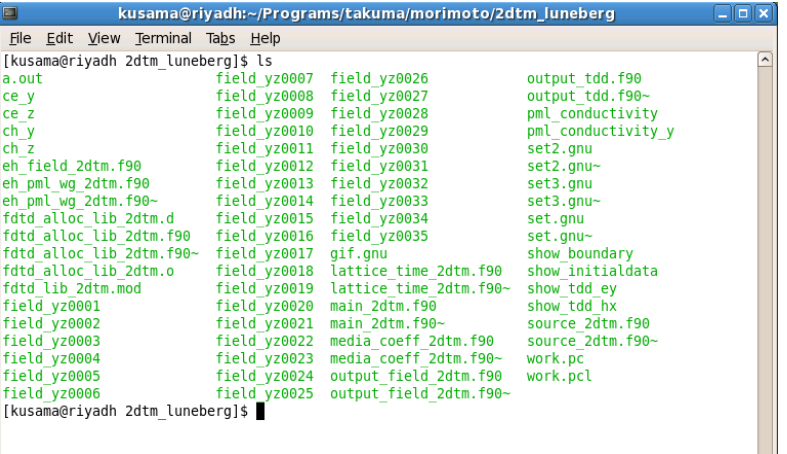

下図はその中の 1 つのファイル "field\_yz0001"の中身である。ちなみにこのファイルは一列目から順に、

y 配列番号, z 配列番号, y 座標, z 座標, 磁界, 電界 の順になっている。

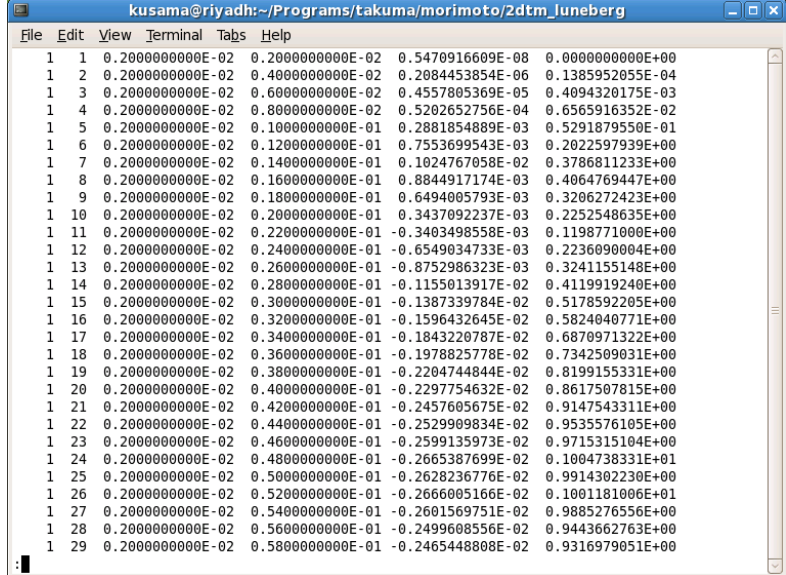

(2) Gnuplot(v 4.2 以降でないと gif 出力をサポートしていないので注意)を使って、上記 25 枚の数値データファイルをすべて Gif ファ イル(拡張子.gif)に変換する。予め右図のようなスクリプトファイル "gif.gnu" を作成しておき、これを gnuplot 上でロードするだけ で 25 枚の数値データを一括で gif 形式に変換してくれる。

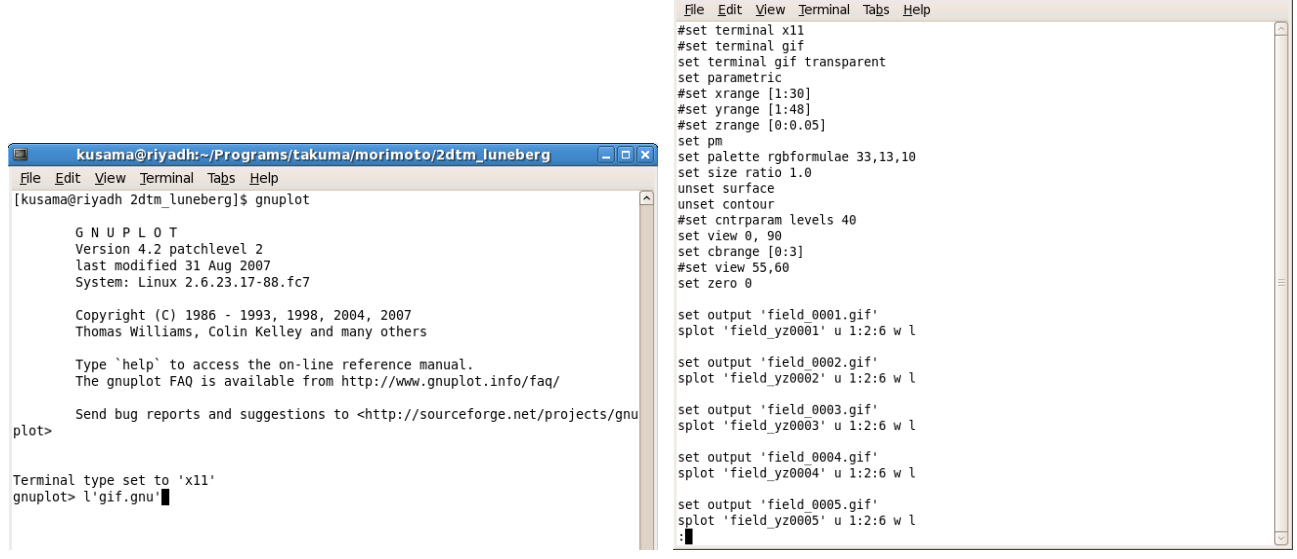

(3) 図のように 25 枚の gif ファイルが新たに作成された。

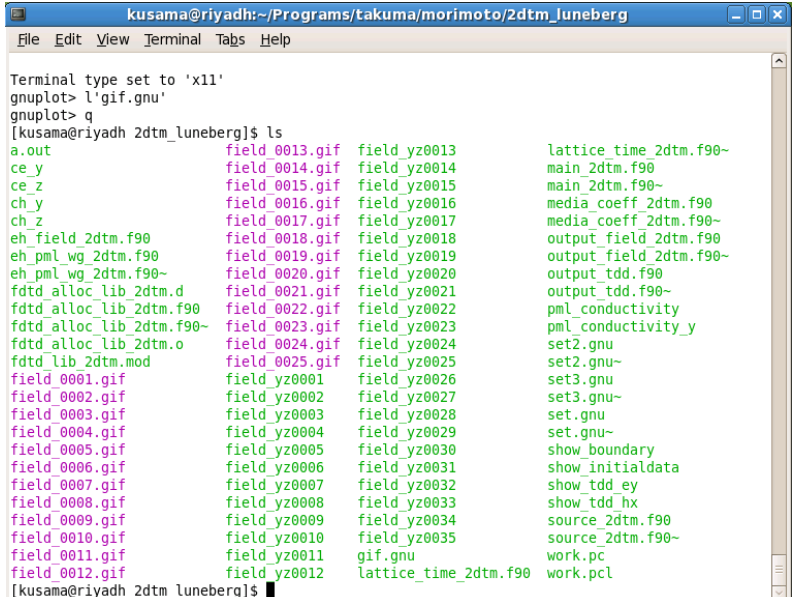

(4) 次に Gimp を使って 25 枚の gif ファイルを 1 つに結合する。

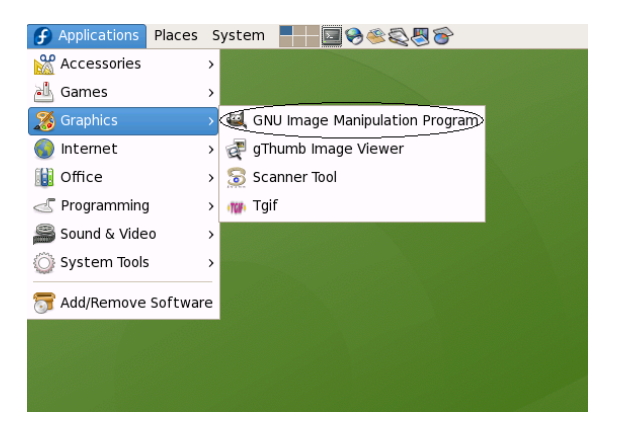

(5) Gimp が起動したら、File → Open を選択し、最初のフレーム "field\_0001.gif" を開く。

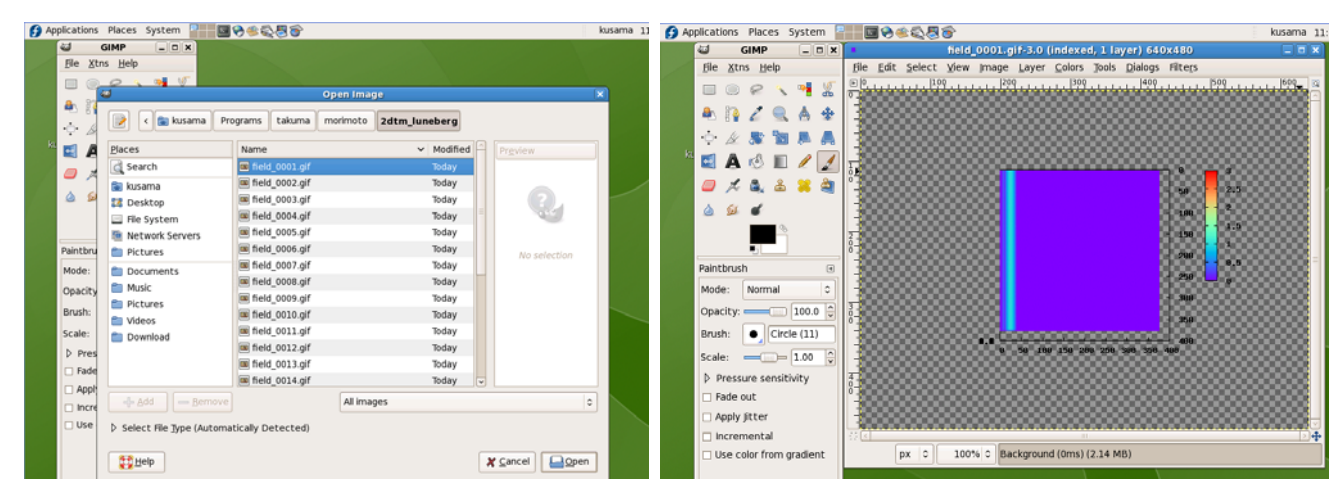

(6) 1 枚目を開いたら、今度は1枚目の画像の中の File → Open as Layers... を選択し、2枚目のフレーム "field\_0002.gif"を開く。

すると、2 枚目のフレームが 1 枚目の上に上書きされた形になる。以降 25 枚すべて同じ手順を繰り返す。

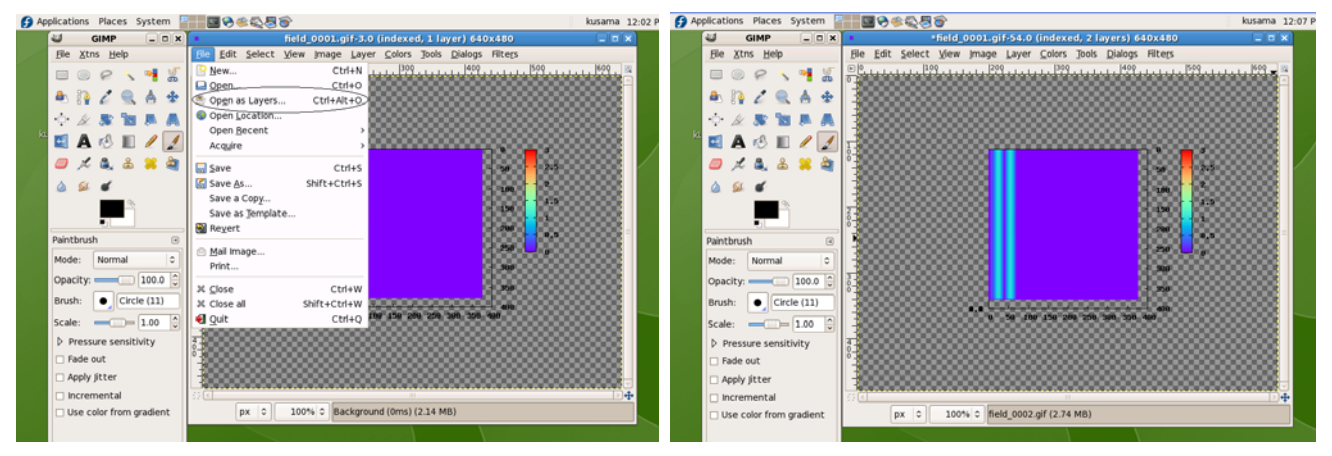

(7) 貼り付け作業が 25 枚すべて完了したら、File → Save As ... を選択し、ファイル名を適当に "field\_luneberg.gif" に変えて Save

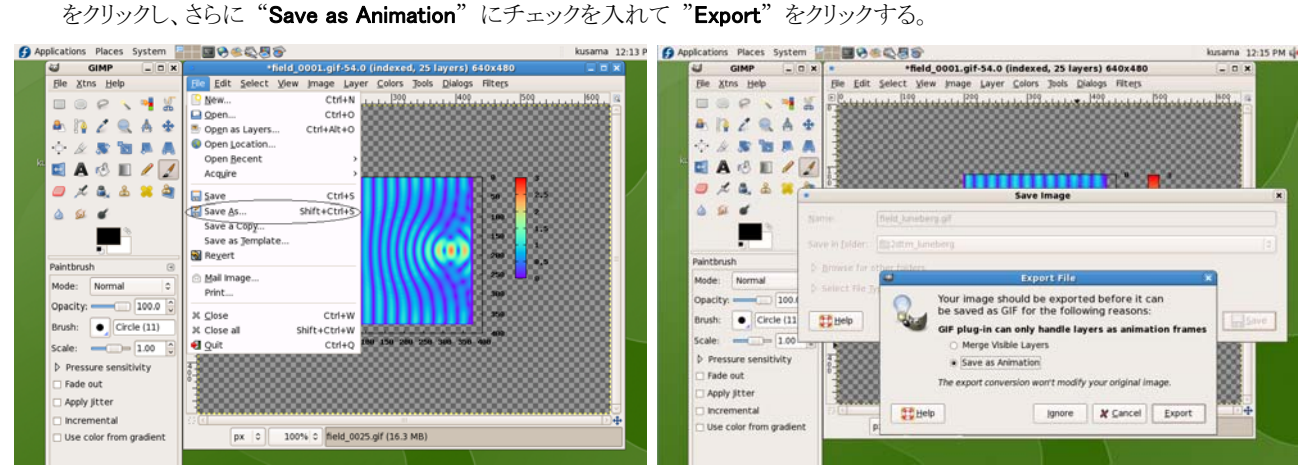

(8) さらに 1 つのフレームを何秒間表示するかの切り替え速度を適当に "600 ms" くらいに設定して "Save" すれば完了。同じフォ ルダ内に "field luneberg.gif" が作成されているはずである。これを web ブラウザで開けば動画として見ることができる。

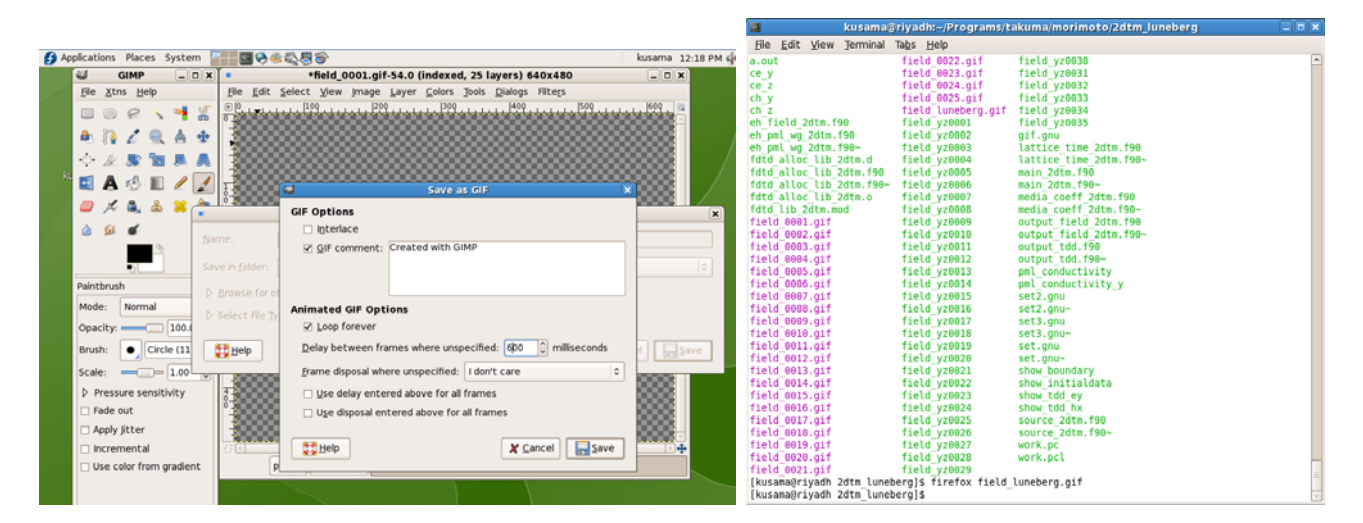

v1.0 Dec.2008